## **How to move dalvik-cache to /system partition in Android**

Move the dalvik-cache from data partition to system on rooted, S-OFF android devices.

**Disclaimer: I'm not responsible; it's your device, your hack, your mod.**

**This little how-to is for linux.**

## **There's no guarantee it'll work.**

If you ever wondered where is you're free space going on your android device - or why do every single app takes up twice the space of the downloaded data - the answer is: dalvik-cache.

Dalvik is a Java Virtual Machine implementation, used in all Android devices. I've got a HTC Desire ( codenamed Bravo if that's better ). In this machine, the user have access to 160 MB - this includes the downloaded apps, the app data and the dalvik cache. No magic here, it's going to be full in a blink.

One way is moving the apps to the SD card, a lot of scripts exists for this already, but this had been really unstable for me - meaning a sudden power loss ment fullreinstall, including the ROM itself.

I searched for an other way: the /system partition is twice the size of the /data ( the userspace ), 250 MB, and it's more than half empty! Why is dalvik-cache not located here?

It's simple: security. Nowadays every manufacturer believes that officially blocking users to take full control of their devices is the way of a good device. No, it is not.

So... what to do? In a few words: make system writeable permanently, delete the / data/dalvik-cache folder, create /system/dalvik-cache folder and make a symlink from this to /data/dalvik-cache.

How? First: root your phone, make it S-OFF, and install your custom ROM. Then....

- 1. unpack your custom ROM's zip.
- 2. inside, you'll find a boot.img
- 3. download these tools, extract them[\[^1\]](#page-4-0)
- 4. copy boot.img into the extraction folder
- 5. run ./extractboot <mark>as root</mark>
- 6. go into the out/ramdisk folder
- 7. modify init.rc (see below)
- 8. re-pack the boot.img with . /packboot
- 9.upload with fastboot fastboot flash boot boot.img
- 10. pray

To hack the init.rc file: I'm using "stock" CyanogenMod 7.2.0-rc1, so the following is especially for this. Search for a line where the /system is re-mounted as read only something like this:

```
mount yaffs2 mtd@system /system ro remount | bash:
```
comment this line out OR replace  $\mathbf{r}$ o with  $\mathbf{r}$ w.

Search for the part creating the dalvik-cache, something like this:

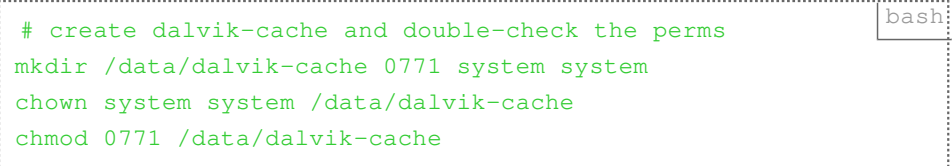

Modify it:

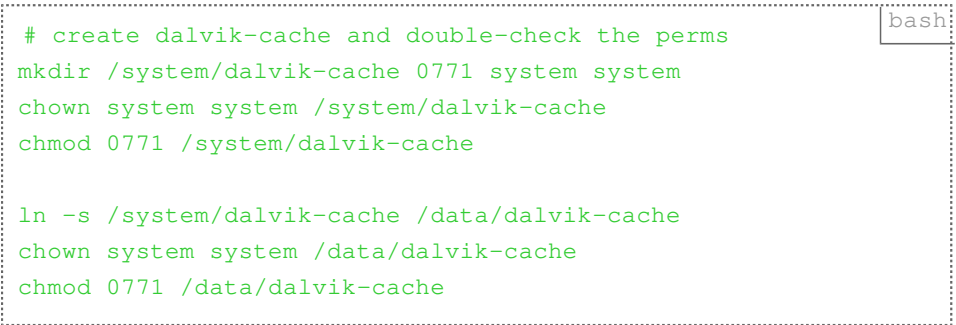

That' all. Please feel free to ask any questions.

## **Links**

<span id="page-4-0"></span><https://www.dropbox.com/s/h004g5vrxae5upt/bootimgtools.tar.gz?dl=0> 1.

Created by [Peter Molnar](https://petermolnar.net) <[mail@petermolnar.net](mailto:mail@petermolnar.net)>, published at 2012-06-01 05:12 UTC, last modified at 2021-10-31 15:57 UTC , to canonical URL [https://](https://petermolnar.net/article/how-to-move-dalvik-cache-to-system-partition-in-android/) [petermolnar.net/article/how-to-move-dalvik-cache-to-system-partition-in-android/](https://petermolnar.net/article/how-to-move-dalvik-cache-to-system-partition-in-android/) , licensed under [CC-BY-4.0](https://spdx.org/licenses/CC-BY-4.0.html) .